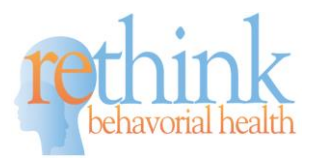

# **Clinical Cheat Sheet – Setting Up Goals for Data Collection**

## **Setting Up Skill Acquisition Goals:**

#### *Adding Skill Acquisition Programs & Setting up Goals & Objectives for Data Collection*

- Go to the program library **Add in Rethink or Custom Lessons (+ button)**
- **Click on the Client Program & Edit the lesson** in the following areas:
	- **Goals and objectives** Customize or Edit for Client and Goals (copy and paste current goals and objectives).
	- **Maintenance Data Settings & Auto Phase Change Lines-** check trigger maintenance for mastered targets, select a maintenance schedule, and check Automatic Phase change line.
	- □ **Data Collection type and settings** –Select the type of data collection and the settings for each goal. This needs to be set up for each acquisition program.
	- **Mastery Criteria** Select the mastery criteria for the goals and objectives.
	- **Maintenance Mastery Criteria** Select the mastery criteria for maintenance.
	- □ **Targets** Add targets in for each goal and objective, it's recommended to add in at least 5 targets per program.
	- **Exercise**  Add in the teaching procedure and any other programming information for staff members. This is a critical area for using the app or use of the lesson plan.
	- **Add in Baseline Data if you have already collected it** in data entry and switch to teaching data prior to staff getting started. Staff will see targets for data collection right away!
- □ You are ready to **START COLLECTING DATA on SKILLS!!!**

### **Setting Up Behavior Reduction Goals:**

#### *Adding Reduction Programs and Setting up Goals & Objectives for Data Collection*

- **Go to Behavior Support**→ **Click Create Plan**→ **Click Add Behavior +**
- **Complete Step 1:** Add in the behavior, define the behavior, and select a data collection option for your behavior.
- □ **Complete Step 5:** Add in goals and objectives
- \*If you already have created a **Behavior Plan** for your client, you can upload to the **File Cabinet** for each client. If you haven't created one, you can create one by completing steps **2-4,& 6** within Rethink.
- \* **Add in Baseline Data in Data Entry** if you have already collected it and switch to intervention data prior to staff getting started.
- You are ready to **START COLLECTING DATA on BEHAVIORS!!!**

**Need Help? Contact Customer Support at [SUPPORT@RETHINKBH.COM](mailto:support@rethinkbh.com)**